МІНІСТЕРСТВО ОСВІТИ І НАУКИ УКРАЇНИ ДЕПАРТАМЕНТ ОСВІТИ І НАУКИ, МОЛОДІ ТА СПОРТУ ВИКОНАВЧОГО ОРГАНУ КИЇВСЬКОЇ МІСЬКОЇ РАДИ (КМДА)

ДЕРЖАВНИЙ НАВЧАЛЬНИЙ ЗАКЛАД «ЦЕНТР ПРОФЕСІЙНОЇ ОСВІТИ ІНФОРМАЦІЙНИХ ТЕХНОЛОГІЙ, ПОЛІГРАФІЇ ТА ДИЗАЙНУ М. КИЄВА»

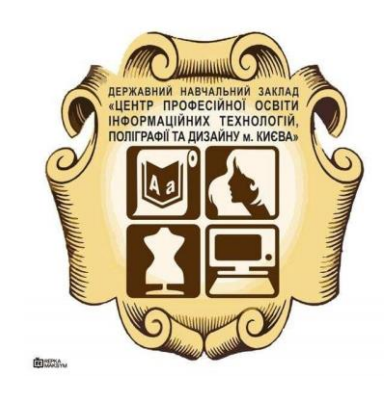

# **РОЗРОБКА УРОКУ З ІНФОРМАЦІЙНИХ ТЕХНОЛОГІЙ ЗА ТЕМОЮ «ЛАБОРАТОРНО-ПРАКТИЧНА РОБОТА №1 "ПРОГРАМА ДЛЯ СТВОРЕННЯ ТЕКСТОВИХ ДОКУМЕНТІВ: MS WORD. ВІЗУАЛЬНИЙ СТИЛЬ ОФОРМЛЕННЯ ТА ПОДАННЯ ІНФОРМАЦІЇ».**

 Зуб Тетяна Анатоліївна викладач інформатики ДНЗ «ЦПОІТПД м. Києва» спеціаліст

**Тема програми: «Програмні засоби ПК. Комп'ютерні технології».**

**Тема уроку***:* **«Лабораторно-практична робота №1 "Програма для створення текстових документів: MS Word. Візуальний стиль оформлення та подання інформації».** 

**Мета уроку:** 

- *навчальна:* сформувати на основі теоретичних знань, практичні навички створення текстових документів у програмі MS Word;
- *розвиваюча:* розвивати логічне мислення; формувати вміння діяти за інструкцією, планувати свою діяльність, аналізувати i робити висновки;
- *виховна:* виховувати інформаційну культуру учнів, уважність, акуратність, дисциплінованість.

**Обладнання:** комп'ютери кабінету з виходом в мережу Інтернет… інструкційні картки ….???

**Тип уроку:** засвоєння нових знань.

### **ХІД УРОКУ.**

### **І. Організаційний етап.(1 хв.)**

Викладач вітається. Перевірка готовності учнів до уроку.

## **ІІ. Мотивація навчальної діяльності. (3 хв.)**

- Отже, зверніть увагу, тема нашого уроку (*написана на дошці*): **«Лабораторнопрактична робота №1 "Програма для створення текстових документів: MS Word.** 

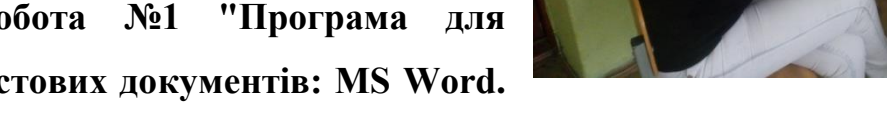

**Візуальний стиль оформлення та подання інформації».** 

На попередніх уроках з предмета «Інформаційні технології» ми вивчили теоретичний матеріал. Тепер ви повинні показати своє уміння застосовувати ці знання на практиці, показати наскільки ви знаєте програмне забезпечення, вмієте працювати з ним та точно виконувати визначені завдання. Тому працюйте завзято, не бійтесь труднощів та не здавайтесь.

У вас на столах лежать картки оцінювання, подивіться на них. Оцінка за урок буде складатися з різних видів вашої роботи: відповідей на уроці та виконаних

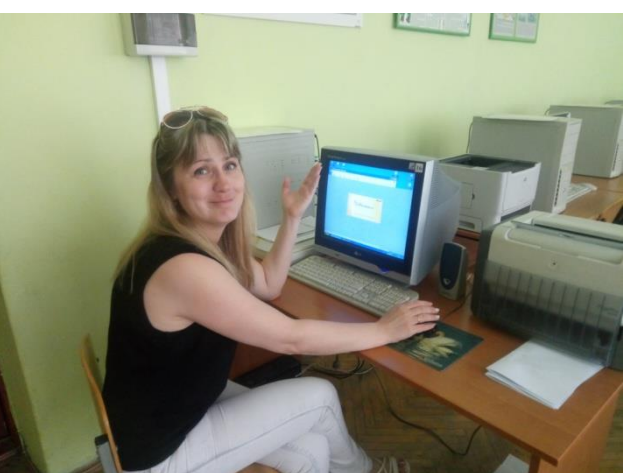

завдань лабораторно-практичної роботи. Протягом уроку ви будете самі собі ставити бали у картки оцінювання. В кінці уроку зможете підсумувати отримані вами бали та побачити свій попередній результат. Зверніть увагу, на графу «Оцінювання викладача». Я додатково перегляну ваше самооцінювання, ваші роботи та можливо внесу корективи (за активність, старанність, самостійність, дизайнерський підхід…). Тому свої остаточні оцінки ви зможете дізнатися тільки на наступному уроці. Отже, підпишіть будь-ласка своє прізвище та ім'я на аркуші оцінювання.

Також під час уроку вам знадобляться інструкційні картки до виконання лабораторно-практичної роботи , зошити.

Не раз у своїй повсякденній діяльності ви стикалися з необхідністю упорядкувати та красиво подати інформацію. Як це краще зробити? Для впорядкування і наочного, подання в документах даних різних типів використовуються таблиці. Дані, подані в таблиці, виглядають компактно і зручні для сприймання. Графічні зображення ж прикрашають документ, роблять його «живим», цікавим .

Оскільки ми поліграфічний навчальний заклад, пропоную вам зробити візитівку нашого навчального закладу. Створення візитівки потребує творчого підходу. Своїм оформленням візитівка підкреслює візуальний стиль та рівень навчального закладу. Нагадаю, що візуальний стиль – це система візуальних знаків та правил, яка створює унікальний образ.

#### **ІІІ. Актуалізація знань. (7 хв.)**

Починаючи лабораторно-практичну роботу, я хочу щоб ми пригадали попередні теми:

#### *1.* **Що таке текстовий редактор ?**

*(Текстовий редактор Word — це спеціальна прикладна программа, яка використовується для створення, редагування, форматування, макетування текстових документів.)*

*2.* **Як завантажити текстовий редактор MS Word 2007 (стандартний спосіб)?**  *(За допомогою головного меню Пуск→Програми→Microsoft Office→ Microsoft Word.)*

#### *3.* **Як додати таблицю у документ?**

( Для створення таблиці необхідно скористатися пунктом меню Таблица→Вставить→Таблица. Після чого з'являється діалогове вікно Вставка таблицы, в якому необхідно задати параметри:

1) число стовпців;

2) число рядків;

3) задати ширину стовпців.)

# *4.* **Що таке шаблон документа?**

(*Шаблон*-це відформатований певним чином документ-заготовка, який зберігається в окремому файлі та використовується як основа для створення нових документів певного типу)

### *5.* **Що таке стиль документа?**

(Стиль — це набір значень властивостей об'єктів певного типу, який має ім'я )

## *6.* **Які бувають стилі?**

(Стиль абзаців, таблиць, експрес-стиль, стиль заголовків)

## **IV. Лабораторно-практична робота. (30 хв.)**

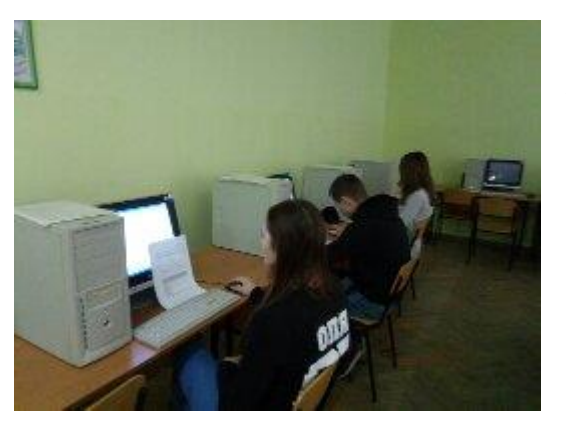

Молодці! Ми повторили з вами ту інформацію, яка буде вам дуже необхідна під час виконання лабораторно-практичної роботи. І тепер можемо безпосередньо перейти до неї. Будь-ласка, візьміть свої зошити, запишіть тему і мету уроку з інструкційної картки (учні записують тему та мету роботи у свій зошит; також вчитель звертає

увагу на інструкційну картку, а також на різнорівневі завдання та їх оцінювання).

Отже, починаємо виконувати завдання лабораторно-практичної роботи. Дивіться уважно в інструкційну картку. У вас 30 хв. (під час роботи учнів за ПК вчитель спостерігає за їх роботою та надає консультації).

# **V. Підведення підсумків. (3 хв.)**

Діти, наш час на виконання практичної роботи вичерпано. Всі ви молодці, дуже плідно попрацювали. Отже будь-ласка закінчуйте, зберігайте свої роботи та заповнюйте аркуші оцінювання.

# *Рефлексія:*

- Сьогодні на уроці я навчився ( навчилася…)
- Найбільше мені запам'яталося…
- Під час виконання практичної роботи мені найбільш за все сподобалося …
- Урок був корисний тим, що … **VІ. Домашнє завдання. (1 хв.)**

Написати стислий звіт з виконаної роботи та дати відповіді на контрольні питання у зошит.

# **ІНСТРУКЦІЙНА КАРТКА ДЛЯ ЛПР № 1 З ПРЕДМЕТУ «ІНФОРМАЦІЙНІ ТЕХНОЛОГІЇ»**

**Тема програми:** *«Програмні засоби ПК. Комп'ютерні технології».* 

**Тема уроку:** *Лабораторно-практична робота №1 «Програма для створення текстових документів: MS Word. Візуальний стиль оформлення та подання інформації».*

**Мета уроку:** *Сформувати на основі теоретичних знань практичні навички створення текстових документів у програмі MS Word.*

## **Завдання.**

Створити візитівку на власний розсуд за допомогою текстового редактора MS Word.

# **ХІД РОБОТИ**

- 1. Завантажте табличний 5рограмма MS Word.
- 2. Збережіть документ у власній папці під назвою «МОЯ ВІЗИТІВКА».
- 3. Виконайте команду **Файл/Параметры страницы** і встановть: *ліве поле* 2,5 см, *всі інші поля* – 1,5 см.; *орієнтація документа* – книжкова.
- 4. За допомогою панелі інструментів **Автофигуры ( Вставка>Рисунок>Автофигуры.)** створіть форму своєї майбутньої візитівки.
- 5. Використовуючи об'єкти **WordArt** можете створити спеціальний текстовий ефект.
- 6. Готову візитівку показати вчителю.
- 7. Самостійно оцінити свою роботу в картці оцінювання.

# **Контрольні питання**

- 1. Що таке текстовий 5редактор MS Word?
- 2. З чого складається таблиця?
- 3. Які є способи створення таблиць у MS Word 2007?
- 4. Як об'єднати клітинки таблиці?
- 5. Як змінити межі таблиці?
- 6. Як 5программа MS Word може допомогти у вашій професійній галузі?

# **КАРТКА ОЦІНЮВАННЯ**

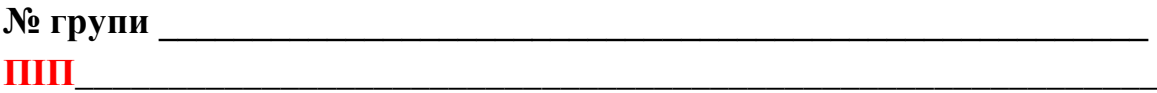

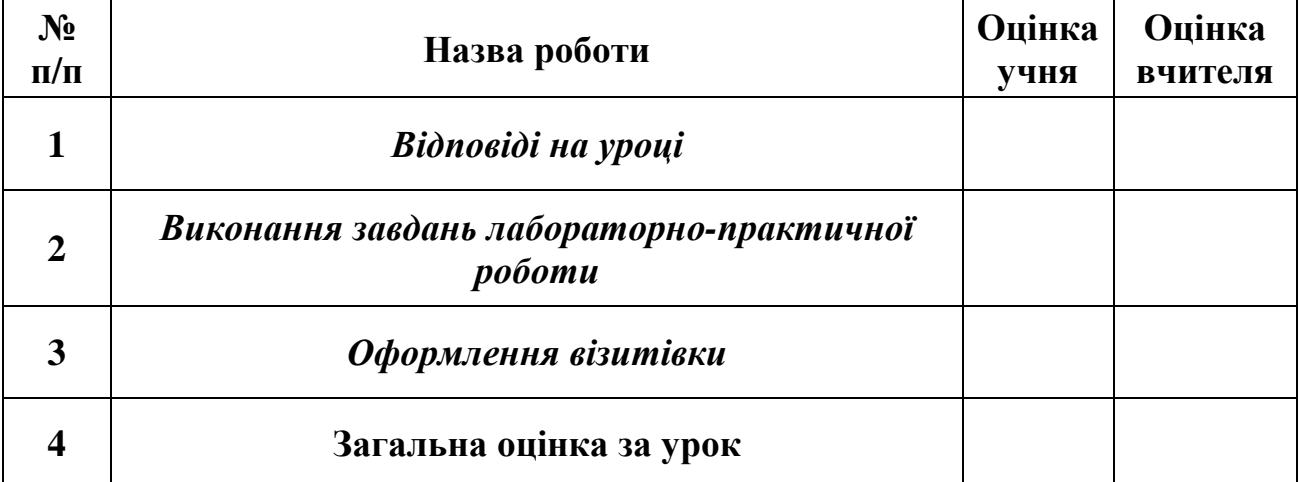

### **РЕФЛЕКСІЯ**

**№ групи \_\_\_\_\_\_\_\_\_\_\_\_\_\_\_\_\_\_\_\_\_\_\_\_\_\_\_\_\_\_\_\_\_\_\_\_\_\_\_\_\_\_\_\_\_\_\_\_\_\_\_\_\_ ПІП\_\_\_\_\_\_\_\_\_\_\_\_\_\_\_\_\_\_\_\_\_\_\_\_\_\_\_\_\_\_\_\_\_\_\_\_\_\_\_\_\_\_\_\_\_\_\_\_\_\_\_\_\_\_\_\_\_\_ ПРЕДМЕТ\_\_\_\_\_\_\_\_\_\_\_\_\_\_\_\_\_\_\_\_\_\_\_\_\_\_\_\_\_\_\_\_\_\_\_\_\_\_\_\_\_\_\_\_\_\_\_\_\_\_\_\_**

**1. Сьогодні на уроці я навчився ( навчилася…)** 

**2. Найбільше мені запам'яталося…** 

**3. Під час виконання практичної роботи мені найбільш за все сподобалося …**

**4. Урок був корисний тим, що …**